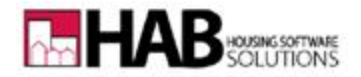

## **HMS OWL™**

Welcome to HMS OWL™ (Online Waiting List). If you are an applicant who submitted an application for housing to a Housing Authority and you have been directed to this site by that Housing Authority then you can use this site to check the status of your application and your position on the waiting list.

Go to the website: <https://www.hmsforweb.com/owl/login.php>

If this is your first visit to HMS OWL™, you must set up an account. This is done by clicking '*Register*', as shown below.

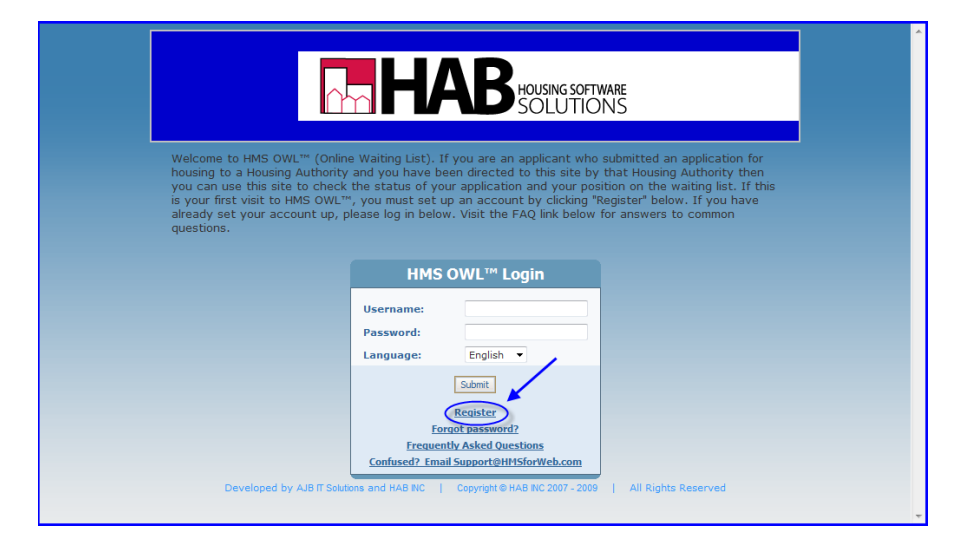

An email address is required for registration. If you don't have an email address you can get a free one from [Yahoo!](http://mail.yahoo.com/) or [Gmail.](http://mail.google.com/mail/signup)

Once you click '*Register*', the following screen will appear:

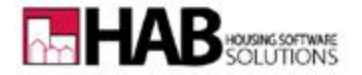

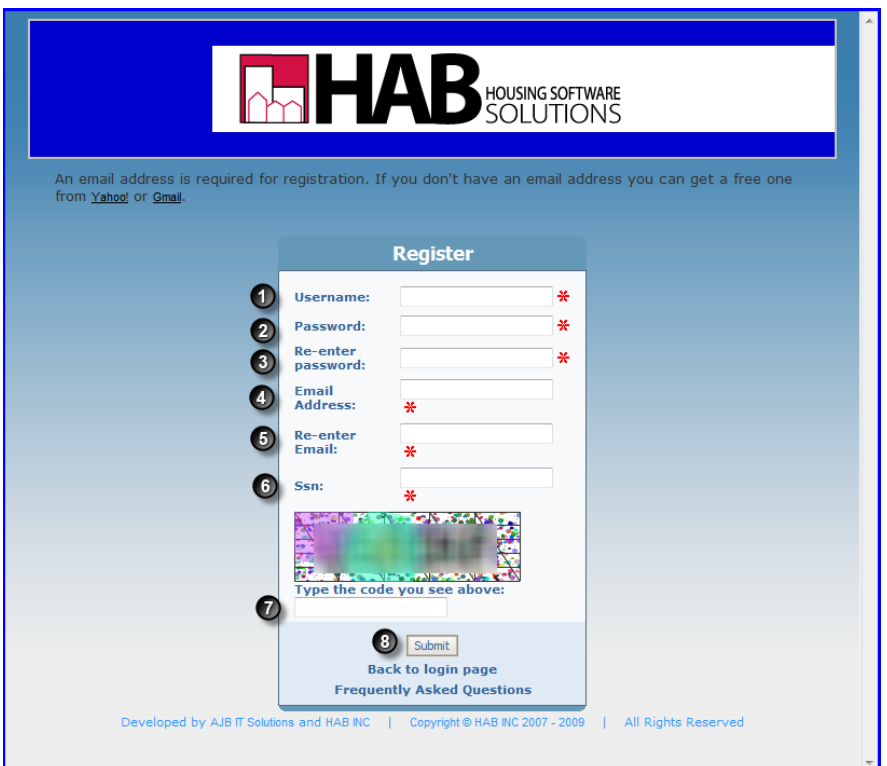

- 1. Enter a unique user name.
- 2. Enter a password.
- 3. Re-enter your password.
- 4. Enter a valid email address.
- 5. Re-enter your email address.
- 6. Enter you Social Security Number.
- 7. Type the security code you see in the box.
- 8. Click the **Submit** button.

You will then receive notification that you have successfully registered to HMS OWL™.

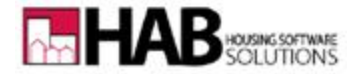

Once your account has been created you can log in to view your position on the waiting list by going to <https://www.hmsforweb.com/owl/login.php>

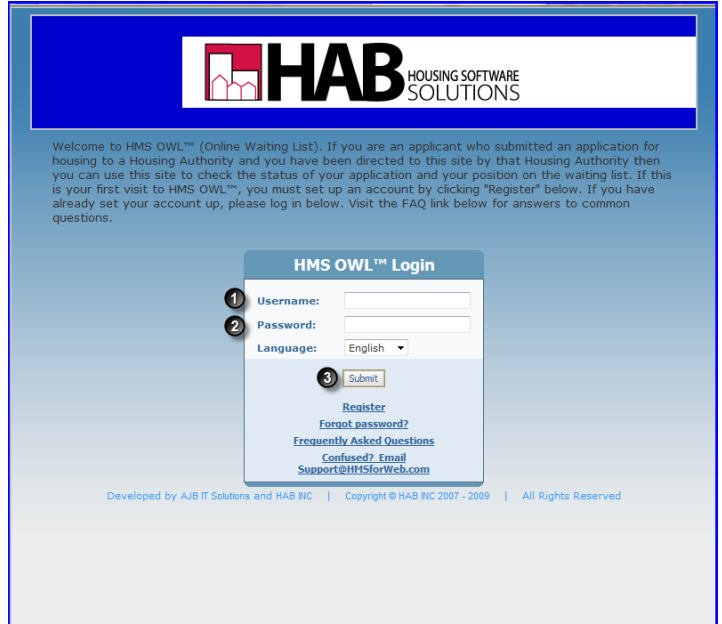

- 1. Enter your username.
- 2. Enter your password.
- 3. Click the  $\sqrt{\frac{\text{Submit}}{\text{Submit}}}$  button.

You will then be able to view your position on the waiting list.

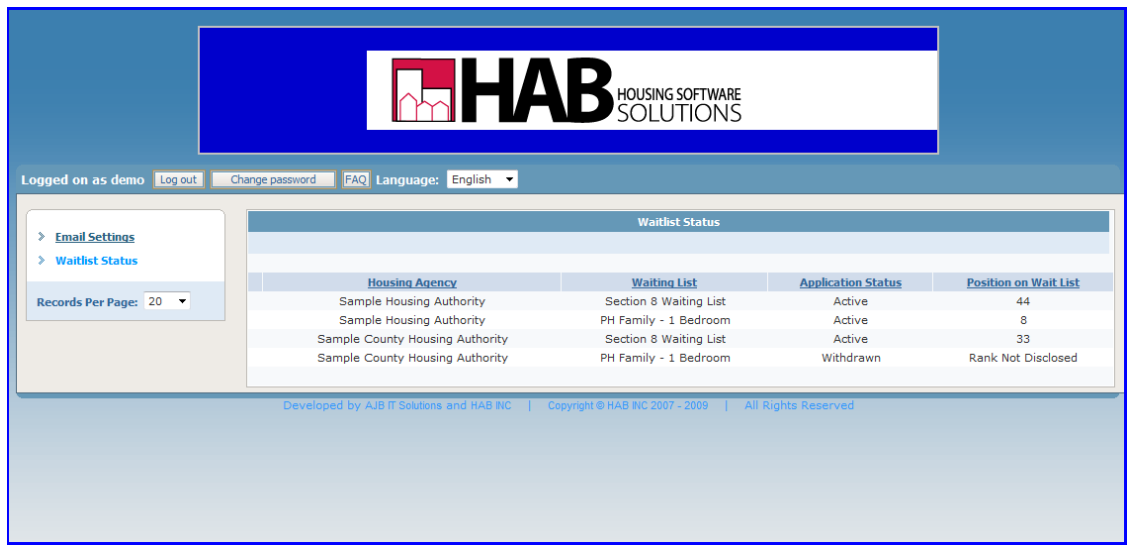